## **EPSON®**

### **Affiche photo collage**

#### **Vous avez besoin de :**

Votre imprimante Epson Encre d'origine Epson Papier photo A4 de haute qualité

#### **Instructions :**

- 1. Assurez-vous que les propriétés de votre imprimante sont réglées sur impression en couleur de haute qualité et sur impression photo.
- 2. Téléchargez vos photos d'été dans l'ordre de votre choix en cliquant sur l'emplacement provisoire. Les photos doivent être carrées, sinon elles seront redimensionnées à la largeur et à la hauteur de l'emplacement provisoire.
- 3. Pour échanger une photo, vous pouvez cliquer à nouveau sur l'image, puis télécharger une nouvelle photo.
- 4. Cliquez dans le champ de texte pour modifier ou supprimer les textes.
- 5. Vous pouvez maintenant passer à l'impression.

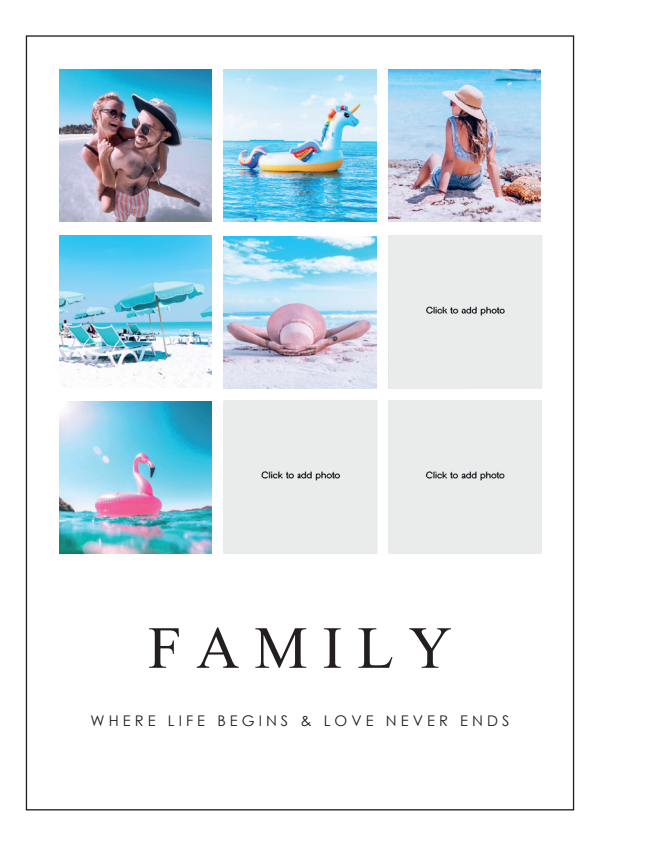

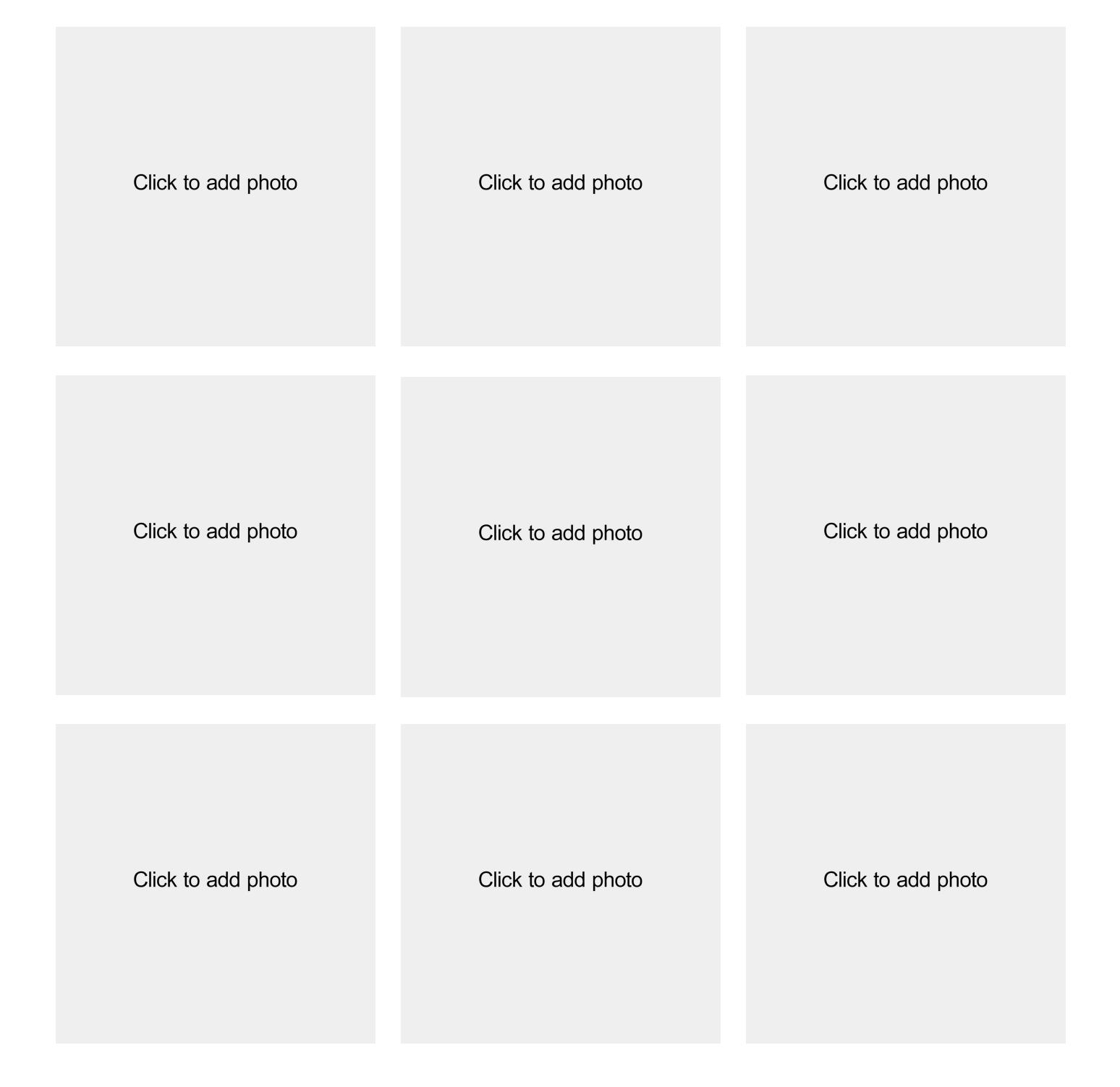

# Click to add text

Click to add text